# Notice d'installation du terminal HG8247H

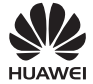

### Consignes de sécurité

Pour une utilisation appropriée et en toute sécurité de l'appareil, lisez attentivement les consignes de sécurité avant d'utiliser l'appareil et respectez scrupuleusement ces consignes quand vous utilisez l'appareil.

- Ne pas regarder directement le port optique.
- Maintenir l'appareil hors de portée des enfants pour prévenir tout risque d'ingestion des composants ou accessoires.
- Installer l'appareil en respectant strictement les exigences du fournisseur. Conserver un espace d'au moins 10 cm au dessus et autour de l'appareil pour faciliter la dissipation de la chaleur. Pendant l'installation, tenir l'appareil éloigné de tout équipement électrique générant d'importants champs magnétiques ou électriques comme les fours micro-ondes, les réfrigérateurs et les téléphones portables.
- La tension d'alimentation électrique de l'appareil doit respecter les exigences de l'appareil relatives à la tension d'alimentation.
- Ne pas utiliser d'adaptateurs d'alimentation ne correspondant pas à la configuration standard. Sinon, l'appareil pourrait se trouver dans un état anormal ou non sécurisé.
- Se sécher les mains avant de connecter ou de déconnecter les câbles. Arrêter l'appareil et éteindre l'alimentation avant de connecter ou déconnecter les câbles.
- Ne placer aucun objet sur l'appareil pour éviter que l'appareil soit endommagé par une surchauffe ou déformé.
- Veiller à ce qu'aucun objet, en particulier métallique, ne s'introduise au travers de la grille d'aération
- Éteindre l'appareil et débrancher tous les câbles, y compris le câble d'alimentation, la fibre optique et le câble réseau en cas de risque de foudre. La prise de courant doit être installée près de l'adaptateur d'alimentation et doit être facile d'accès. Avant d'utiliser l'adaptateur d'alimentation, vérifier que l'adaptateur ne présente pas de défaut.
- Ne pas diriger les éléments de résistance de la fibre optique ou d'autres pièces métalliques vers l'intérieur d'un bâtiment. Ne pas installer les lignes téléphoniques, les câbles réseau, les adaptateurs d'alimentation ou les câbles d'adaptateur d'alimentation en extérieur. Ces mesures permettent d'éviter d'endommager l'appareil et de s'exposer à des dommages corporels en cas d'orage.
- En cas d'évènement anormal, tel que l'entrée de liquide dans l'appareil, l'apparition de fumée, de bruit ou d'odeur anormale, arrêter l'appareil immédiatement, éteindre l'alimentation, débrancher tous les câbles (comme le câble d'alimentation, le câble optique et le câble réseau) de l'appareil et contacter le centre de service agréé.
- Ne pas démonter l'appareil sans autorisation. En cas de défaut sur l'appareil, contacter le centre de service agréé.
- Mettre les matériaux d'emballage, les batteries épuisées et les appareils anciens ou abandonnés au rebut conformément à la réglementation locale en vigueur (le recyclage de ces éléments est vivement recommandé).
- Ne pas modifier la structure, le dispositif de sécurité ou le dispositif de performance sans autorisation préalable.

# Vue d'ensemble du produit

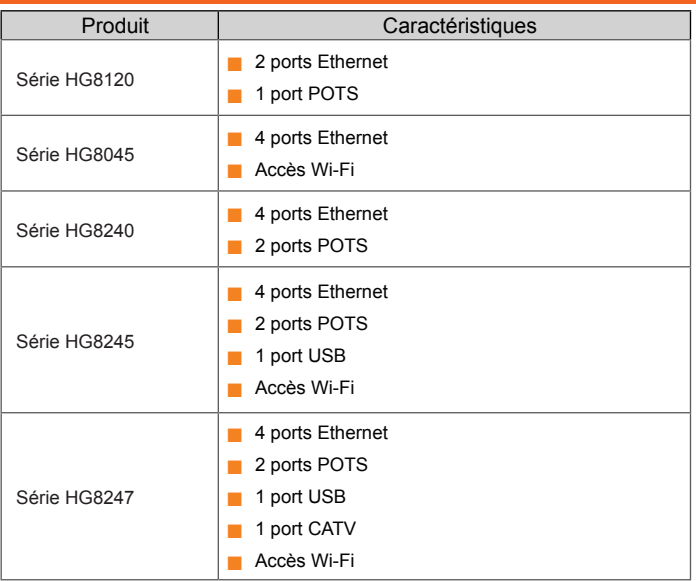

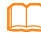

# REMARQUE

- Les appareils prenant en charge l'accès Wi-Fi se répartissent en deux catégories : les appareils équipés d'antennes externes et les appareils équipés d'antennes internes.

- Ce document a été mis à jour en septembre 2013. Si certains types d'appareils ne figurent pas dans la liste précédente, rendez-vous sur http://www.huawei.com.

### Spécifications techniques

- Entrée de l'adaptateur d'alimentation : 100–240 V CA, 50–60 Hz
- Alimentation électrique du système : voir la plaque nominative sur l'appareil.
- Température ambiante : 0 °C à +40 °C
- **Humidité ambiante : 5 %-95 % (sans condensation)**

Consultez le tableau suivant pour les autres spécifications techniques.

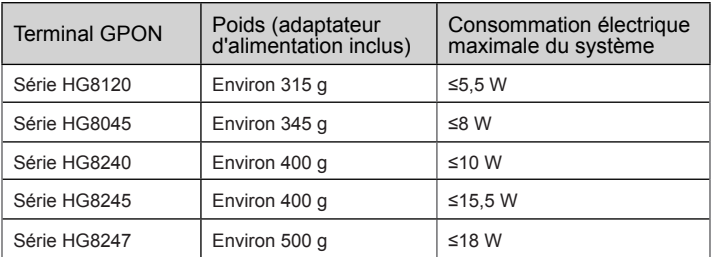

# **REMARQUE**

L'apparence du produit dans ce document peut être différente du produit réel. Le produit réel fourni par le fournisseur prévaut.

# Installation du terminal GPON

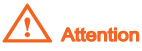

1. N'installez pas les terminaux GPON en extérieur ou sur des armoires extérieures.

2. Les terminaux GPON peuvent être installés sur un mur ou placés sur un plan de travail. N'installez pas les terminaux GPON d'une autre façon (fixé au plafond par exemple).

3. Le terminal ne peut pas être connecté à d'autres appareils comme les terminaux, les commutateurs et les routeurs GPON.

# **Installation d'un terminal GPON sur un bureau**

Aujourd'hui, seuls les terminaux de réseau optique HG8245H et HG8247H sont équipés d'antennes externes. La figure ci-dessous représente un HG8247H placé horizontalement sur un bureau.

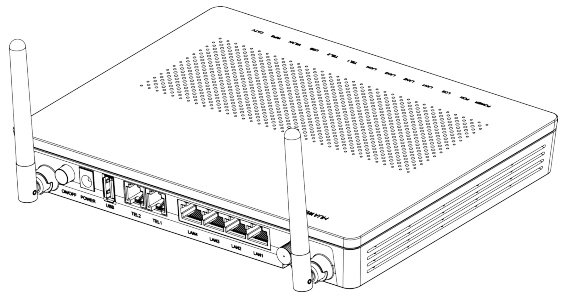

La figure ci-dessous utilise un terminal de réseau optique HG8245A comme exemple pour représenter un terminal de réseau optique placé horizontalement sur un bureau.

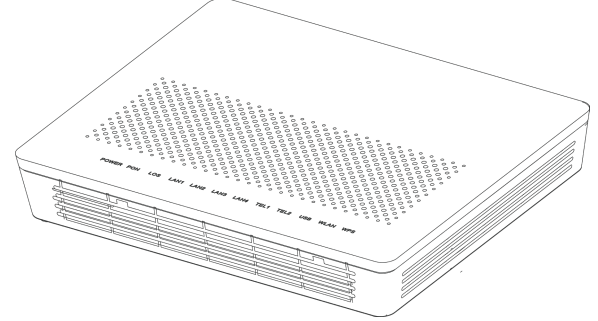

# **Installation d'un terminal GPON sur un mur**

- Étape 1 : marquez les positions des deux trous pour l'installation du terminal GPON et assurez-vous que l'espacement entre ces derniers correspond à celui des deux trous de fixation.
- Étape 2 : choisissez une perceuse adaptée au diamètre extérieur des vis. Utilisez une perceuse à percussion pour percer les trous au niveau des positions indiquées sur le mur. Nettoyez ensuite le mur et installez les deux chevilles à expansion.
- Étape 3 : utilisez un tournevis pour visser les vis dans les chevilles d'expansion, en laissant les têtes des vis dépasser de 3 mm. Installez ensuite le terminal GPON dans les vis.

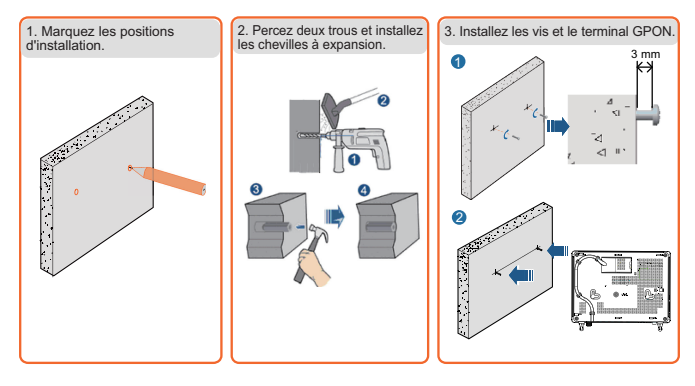

# Branchement des câbles

Ce document utilise le modèle HG8247H comme exemple pour la description des branchements. Les ports d'autres modèles de terminaux GPON peuvent différer. Vous devez donc brancher les câbles en fonction des ports qui sont présents sur l'appareil concerné. Si l'appareil externe diffère de l'appareil représenté sur la figure, consultez la description pour les connexions de l'appareil externe.

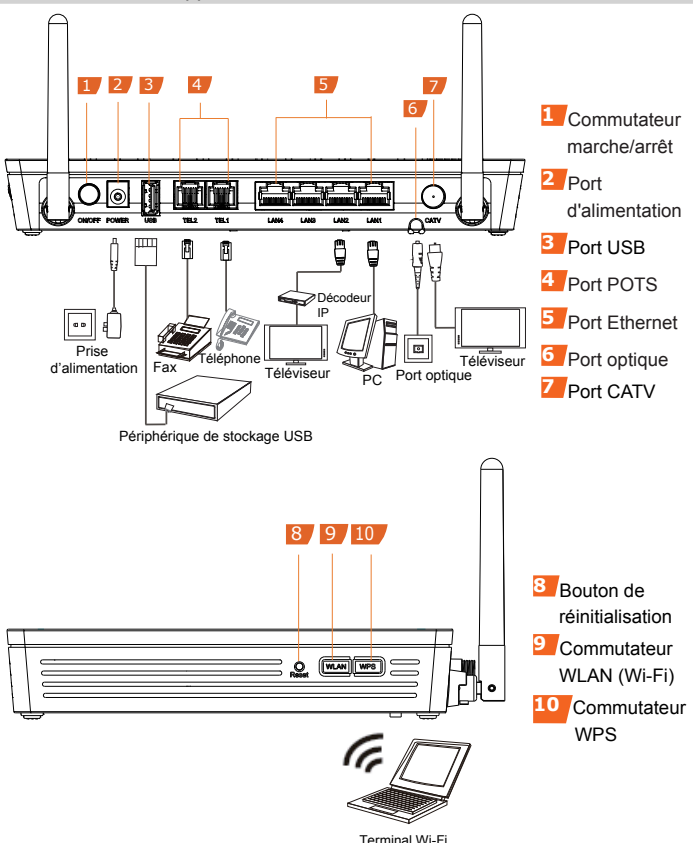

Étape 1 : utilisez un câble de fibre optique pour relier le port optique du terminal de réseau optique à celui situé sur le mur.

Pour plus d'informations sur la connexion du port optique de la série HG8120, reportezvous à la figure suivante. Utilisez un câble de fibre optique pour relier directement le port OPTIQUE du terminal de réseau optique à celui situé sur le mur. Le modèle HG8120A est ici utilisé comme exemple.

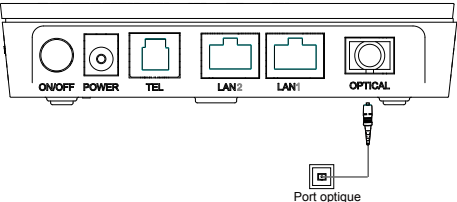

• Les ports optiques des séries HG8045, HG8240, HG8245 et HG8247 se situent à l'arrière de l'appareil. Pour plus d'informations sur la connexion des ports optiques, reportez-vous à la figure suivante (le modèle HG8247H est ici utilisé à titre d'exemple) :

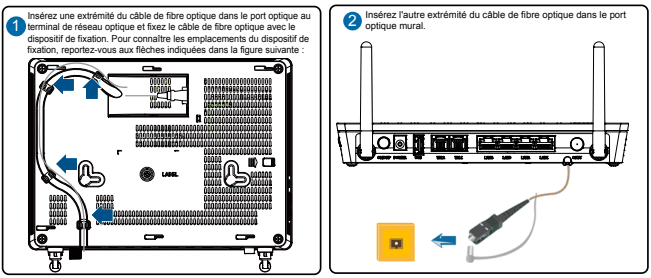

#### **REMARQUE**

1. Le connecteur optique connecté au port **OPTIQUE** est un connecteur SC/APC ; le type de connecteur optique connecté au port optique sur le mur varie en fonction des conditions pratiques.

2. Pour garantir une utilisation normale des fibres, assurez-vous que la largeur du rayon de courbure soit d'au moins 30 mm.

- Étape 2 : utilisez un câble coaxial relier le port CATV au téléviseur ou au décodeur.
- Étape 3 : utilisez un câble réseau pour relier le port LAN (réseau local) à un PC ou au port Ethernet du décodeur IP.
- Étape 4 : utilisez une ligne téléphonique pour relier le port TEL à un téléphone ou à un fax.
- Étape 5 : utilisez un adaptateur d'alimentation pour relier le port POWER (alimentation) à la prise d'alimentation.

#### **REMARQUE**

La figure précédente illustre la connexion d'un adaptateur d'alimentation à titre d'exemple. Lors de la connexion de la batterie de rechange, consultez le guide d'utilisation de la batterie de rechange pour plus de détails.

- Étape 6 : utilisez un câble de données USB pour relier le port USB à un périphérique de stockage USB.
- Étape 7 : appuyez sur le commutateur d'alimentation ON/OFF.
- Étape 8 : appuyez sur le commutateur WLAN (Wi-Fi) pour activer la fonction d'accès au Wi-Fi. Cette fonction est activée par défaut.

 $É$ tape 9 : appuyez sur le commutateur **WPS** pour activer la fonction de chiffrement WPS.

### **CO** REMARQUE

Avant d'activer la fonction de chiffrement WPS d'un terminal GPON, assurez-vous que cette fonction est préalablement configurée dans le logiciel système. Une fois la configuration terminée, appuyez sur le commutateur **WPS** pour que les paramètres soient appliqués.

# Connexion à la fenêtre de configuration Web

Étape 1 : définissez l'adresse IP du PC dans le même sous-réseau que l'adresse IP de gestion du terminal GPON. Par exemple :

- Adresse IP : 192.168.100.100
- Masque de sous-réseau : 255.255.255.0

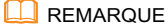

L'adresse IP de gestion et le masque de sous-réseau par défaut du terminal GPON sont les suivants :

- Adresse IP : 192.168.100.1

- Masque de sous-réseau : 255.255.255.0
- Étape 2 : saisissez l'adresse IP de gestion du terminal GPON dans la barre d'adresse d'Internet Explorer et appuyez sur **Enter** (Entrée).

La fenêtre de connexion s'affiche.

Étape 3 : dans la fenêtre de connexion, choisissez votre langue par défaut, saisissez le nom d'utilisateur et le mot de passe (le nom d'utilisateur par défaut est root et le mot de passe par défaut est **admin**), puis cliquez sur Login (Connexion). Une fois le mot de passe correctement saisi, la fenêtre de configuration Web s'affiche.

#### **REMARQUE**

- Si, dans un intervalle de cinq minutes, vous n'effectuez aucune opération sur le système après vous être connecté, vous serez déconnecté de ce dernier et retournerez automatiquement à l'interface de connexion.

- Le système se verrouillera si vous saisissez un nom d'utilisateur et un mot de passe incorrects trois fois consécutives. Il sera déverrouillé après une minute.

- Modifiez le mot de passe initial après vous être connecté à la page Web.

# Configuration des paramètres Wi-Fi

#### Étape 1 : choisissez l'onglet WLAN (Wi-Fi) et choisissez WLAN Basic **Configuration** (Configuration Wi-Fi de base).

Étape 2 : dans le panneau, cochez l'option Enable WLAN (Activer le Wi-Fi). Dans la boîte de dialogue affichée, définissez les paramètres Wi-Fi de base, notamment le SSID, le mode d'authentification et le mode de chiffrement.

#### Par exemple :

- Nom SSID : WirelessNet
- Mode d'authentification : clé prépartagée WPA
- Mode de chiffrement : TKIP
- WPA PreSharedKey : mot de passe

SSID fait référence au nom du réseau sans fil recherché par le terminal Wi-Fi. WPA PreSharedKey fait référence au mot de passe d'authentification permettant au terminal Wi-Fi d'accéder à un réseau sans fil.

#### Étape 3 : cliquez sur Apply (Appliquer).

#### **REMARQUE**

Pour les terminaux de réseau optique prenant en charge le Wi-Fi (comme le HG8247H), la portée du réseau sans fil dépend du nombre, de l'épaisseur et de l'emplacement des murs, des meubles, des plafonds et d'autres éléments matériels traversés par les signaux radio. De plus, des équipements de type RF peuvent aussi affecter la couverture des réseaux sans fil. Vous pouvez augmenter la portée du réseau sans fil en utilisant les méthodes suivantes : 1. Limitez le nombre de murs et de plafonds entre le HG8247H et les autres appareils réseau. Chaque mur ou plafond réduit la portée d'un réseau sans fil de 1 à 30 mètres. Installez le HG8247H dans un lieu approprié qui permet de limiter autant que possible le nombre de murs et de plafonds.

2. Installez les appareils réseau selon une ligne droite.

La portée des signaux qui doivent traverser des murs de 0,5 m d'épaisseur avec un angle de 45° est d'environ un mètre. Pour recevoir les signaux de façon optimale, les appareils doivent être placés dans des lieux où les signaux peuvent traverser à angle droit les murs ou les plafonds.

3. Notez que les matériaux de construction du bâtiment influent sur la portée du réseau sans fil.

Une porte métallique ou un mur en aluminium peut limiter la portée d'un réseau sans fil. Installez les points d'accès, les routeurs sans fil et les ordinateurs de façon à ce que les signaux puissent traverser les murs et les couloirs. Les matériaux et les objets tels que la fibre de verre, le métal, les murs isolants, les placards de rangements, les briques et le béton affaiblissent les signaux radio.

4. Lors de la connexion d'un terminal de réseau optique (comme le HG8247H) à un réseau sans fil, tenez le terminal éloigné des appareils suivants :

- Appareils ou composants électroniques qui produisent du bruit sur les fréquences radio (conservez une distance de plus de 2 mètres entre un appareil de ce type et le HG8247H). - Téléphones portables sans fil 2,4 GHz ou appareils X-10 (comme les fours à micro-ondes, les systèmes de sécurité domestiques, les appareils Bluetooth et les réfrigérateurs) qui affaiblissent grandement voire suppriment les signaux radio. Même quand un appareil portable sans fil 2,4 GHz n'est pas connecté à un réseau sans fil, la base du téléphone envoie des signaux qui interfèrent avec le réseau sans fil.

# Description des voyants

Tableau 1. Description des états des voyants 1

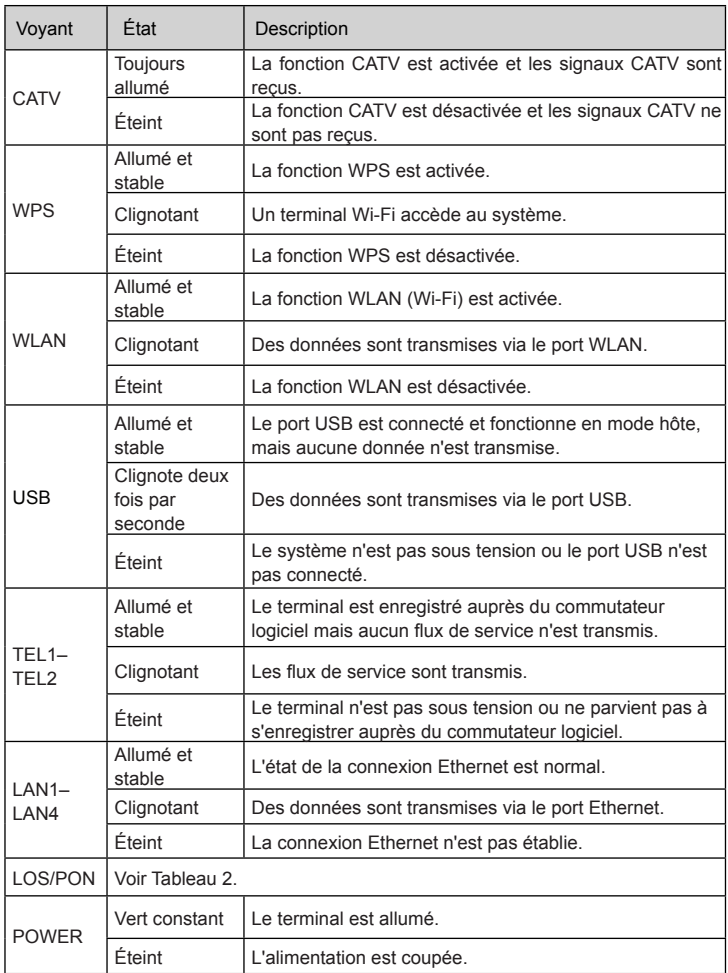

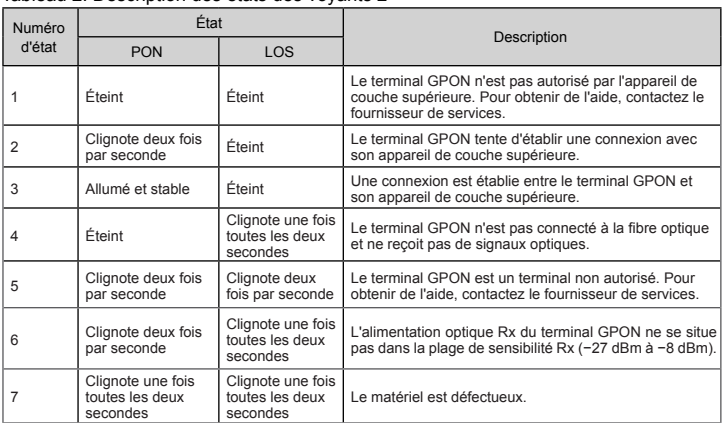

#### Tableau 2. Description des états des voyants 2

# Questions fréquentes (FAQ)

#### Le voyant **LOS** clignote.

- Si le voyant LOS clignote une fois toutes les deux secondes, assurez-vous que le câble de raccordement de la fibre est correctement connecté et que le connecteur est propre.
- Si le terminal GPON clignote deux fois par seconde, contactez le fournisseur de services pour obtenir de l'aide.

#### Le voyant **PON** est éteint.

- Assurez-vous que le port OPTIQUE et que le câble de fibre optique sont correctement connectés.
- Le terminal GPON ne parvient pas à s'enregistrer auprès de l'appareil de couche supérieure. Pour obtenir de l'aide, contactez le fournisseur de services.

#### Le téléphone ne sonne pas lors des appels entrants mais la communication est normale quand le téléphone est décroché.

■ Le terminal GPON fournit une tension de sonnerie maximale de 60 V CA. Vérifiez si la tension de sonnerie du téléphone est supérieure à 60 V CA. Si elle est supérieure à 60 V CA, remplacez-le par un autre téléphone.

#### Comment réinitialiser le terminal GPON ?

Appuyez sur **Reset** (Réinitialiser) en utilisant un objet de forme similaire à une aiguille.

#### Comment restaurer les paramètres d'usine par défaut ?

Appuyez sur **Reset** (Réinitialiser) en utilisant un objet de forme similaire à une aiguille pendant plus de 10 secondes pour restaurer les paramètres par défaut et réinitialiser le terminal GPON. Si le voyant est éteint puis allumé, le système redémarrera correctement.

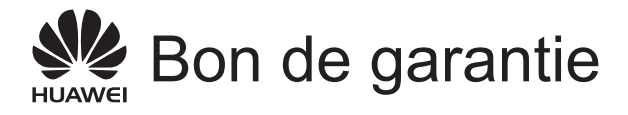

Pour bénéficier des meilleurs services, veuillez lire attentivement ce bon de garantie, remplir les informations requises et le conserver dans de bonnes conditions.

### Informations utilisateur

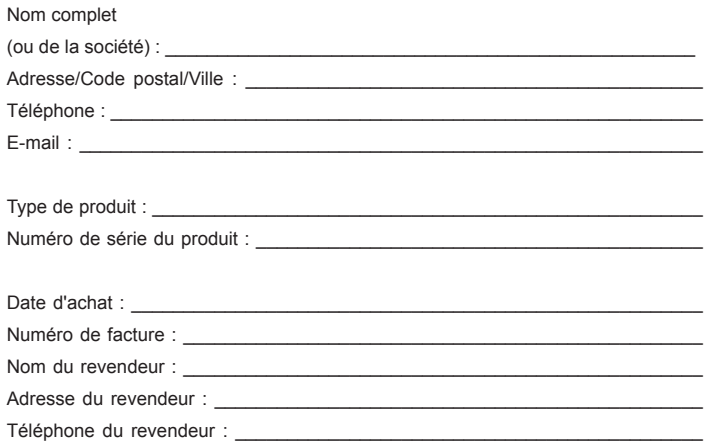

À conserver avec précaution. Aucun duplicata ne sera délivré.

Cachet du revendeur

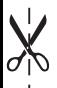

# Garantie limitée

À l'exception des exclusions ci-dessous, Huawei Technologies Co., Ltd. (ci-après dénommé « Huawei ») garantit, pendant un an à compter de la date d'achat du produit (« Période de garantie »), l'absence de vices de matériau et de fabrication sur ses terminaux d'accès (« Produits ») dans le cadre d'un usage normal. Au cours de la période de garantie, tout vice de matériau et de fabrication sera corrigé gratuitement par un fournisseur de services agréé de Huawei.

Remarque particulière :

1. Pour être valide, le bon de garantie doit comporter le cachet du revendeur.

2. Le bon de garantie doit être conservé dans de bonnes conditions et ne présenter aucune rayure ni altération.

3. Pour faire valoir la garantie dans le cadre d'un vice qui n'est pas exclu par les modalités suivantes, le bon de garantie et la facture faisant mention du numéro de série du produit doivent être présentés au fournisseur de services agréé de Huawei. Remarque particulière :

1. Pour être valide, le bon de garantie doit comporter le cachet du revendeur.

2. Le bon de garantie doit être conservé dans de bonnes conditions et ne présenter aucune rayure ni altération.

3. Pour faire valoir la garantie dans le cadre d'un vice qui n'est pas exclu par les modalités suivantes, le bon de garantie et la facture faisant mention du numéro de série du produit doivent être présentés au fournisseur de services agréé de Huawei. Exclusions :

Les situations suivantes ne sont pas couvertes par le bon de garantie, et ce, sans avis préalable :

1. Les vices liés à une mauvaise prise en charge lors du transport ou du montage.

2. Les vices liés au démontage ou à l'altération du produit par une personne étrangère au fournisseur de services agréé de Huawei.

3. Les vices liés à une utilisation du produit dans un environnement inapproprié.

4. Les vices liés à des cas de force majeure, y compris les incendies, les séismes, la foudre et les tsunamis.

5. Les vices liés à une manipulation ou à une utilisation inappropriée, avec ou sans précaution, conformément au Guide de l'utilisateur.

6. L'usure et la détérioration normale, y compris l'usure et la détérioration normale de la coque et du bloc d'alimentation, ne sont pas prises en charge par la garantie limitée.

7. Le bon de garantie est altéré ou illisible, ou le numéro de série du produit renseigné sur le bon de garantie ne correspond pas au numéro imprimé ou étiqueté sur le produit.

Dans toutes les situations exclues par la présente garantie limitée ou en cas d'expiration de ladite garantie, les services rendus par Huawei au titre du produit seront facturés si celui-ci est réparable. Huawei se réserve tous les droits d'interprétation de cette garantie limitée.

> Huawei Technologies Co., Ltd. Adresse : Huawei Industrial Base Bantian, Longgang Shenzhen 518129 République populaire de Chine Site Web : http://www.huawei.com

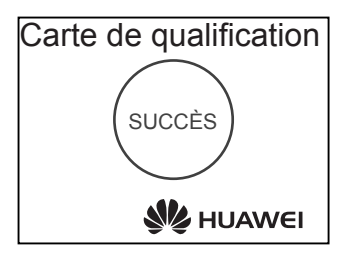

Copyright © Huawei Technologies Co., Ltd. 2013. Tous droits réservés. Aucune partie de ce document ne peut être reproduite ou transmise, sous quelque forme ou par quelque moyen que ce soit, sans l'accord écrit préalable de Huawei Technologies Co., Ltd.

### Marques commerciales et autorisations

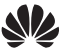

et les autres marques commerciales de Huawei sont la propriété de Huawei

Technologies Co., Ltd.

Toutes les autres marques de commerce et tous les noms de marques mentionnés dans ce manuel sont la propriété de leurs détenteurs respectifs.

#### Avis

Les informations contenues dans le présent document peuvent être modifiées sans préavis. Sauf indication contraire, ce guide ne sert qu'à titre de guide. Les déclarations, informations et recommandations de ce document ne constituent aucunement une garantie, expresse ou tacite.